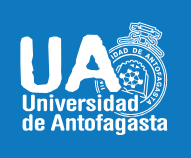

VICERRECTORIA ACADÉMICA **DIRECCIÓN DE DESARROLLO CURRICULAR** ÁREA GESTIÓN CURRICULAR Y DESARROLLO ACADÉMICO DOCENTE **ABRIL 06 DE 2020** 

# DROPBOX PAPER

## USO DE HERRAMIENTAS TIC´S PARA TRABAJO COLABORATIVO

## DESCRIPCIÓN:

Es una herramienta colaborativa donde puedes gestionar proyectos y documentos tanto de manera individual como grupal, enfocándose más a proyectos grupales. Si bien es un archivador sólo de documentos se pueden adjuntar imágenes, vídeos, y toda una serie de componentes multimedia que los enriquecen. El docente puede formar parte de estos equipos de trabajo, supervisando, realizando comentarios, orientando el proceso de construcción del aprendizaje que están realizando sus alumnos.

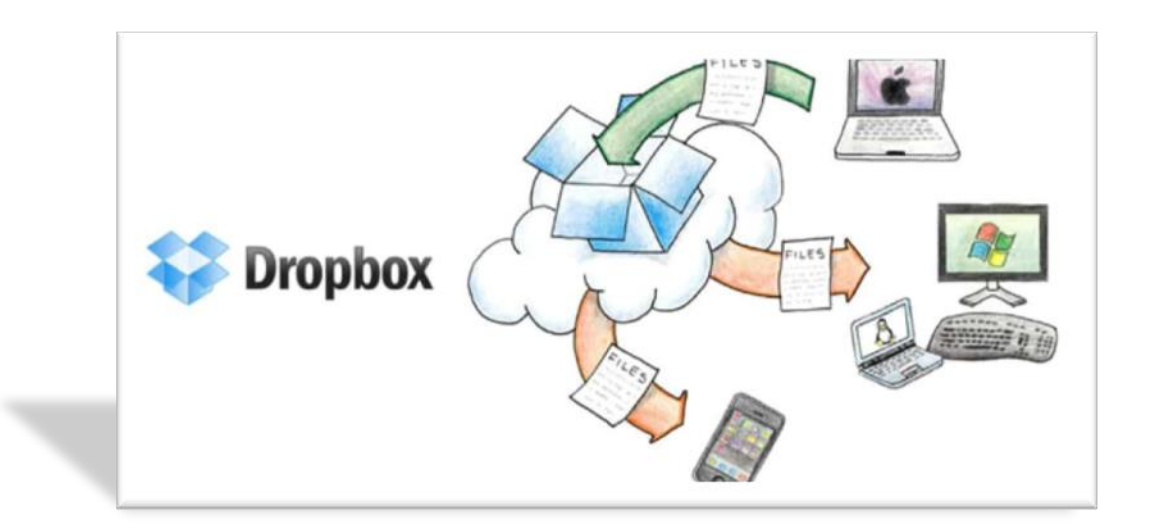

#### **I.- INSTRUCCIONES DE REGISTRO:**

Para utilizar esta herramienta, se requiere que puedas registrarte. Sitio oficial: [www.dropbox.com](http://www.dropbox.com/)

- 1.- Completa con tus datos.
- 2.- Una vez registrado puedes iniciar sesión.

Esta herramienta es de uso totalmente gratuito.

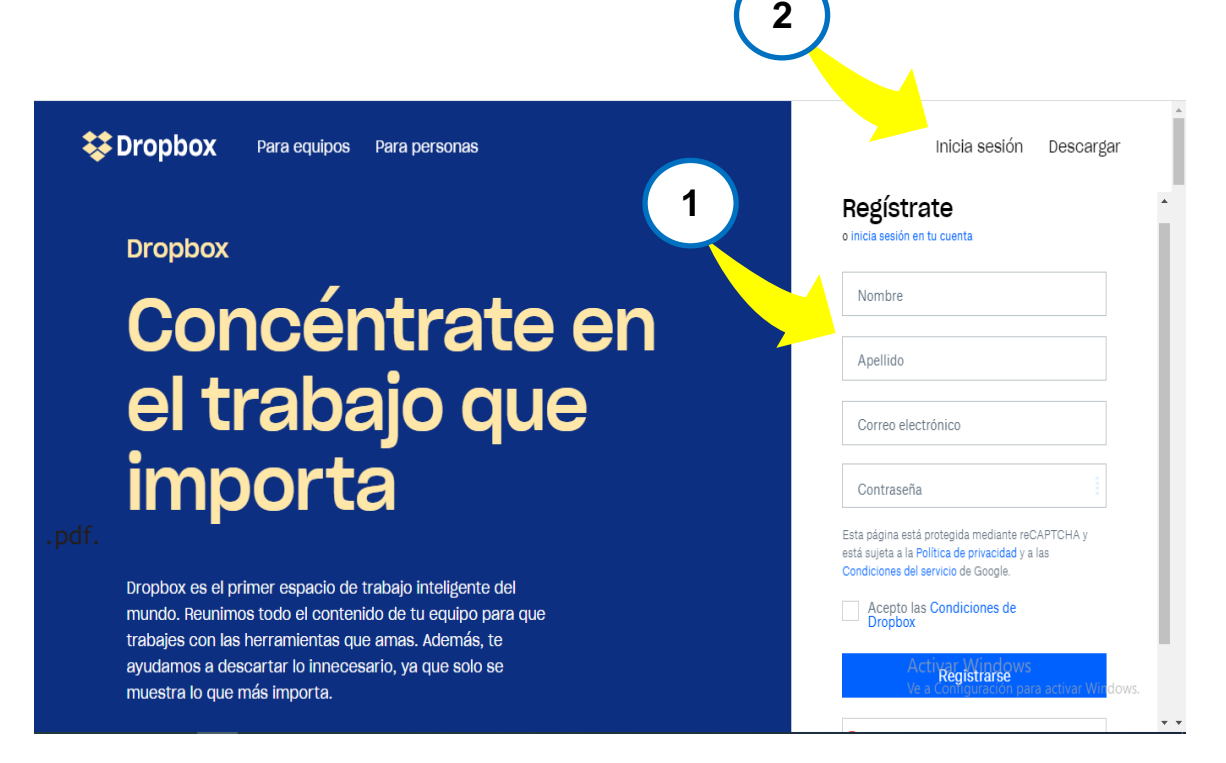

Dropbox te permite almacenar archivos en la nube, es decir, en internet. Tiene una capacidad de 2GB de espacio, aunque puede aumentarse esa capacidad. **Esta herramienta te permite:**

- **Tener un espacio de almacenamiento propio** donde respaldar y guardar nuestros archivos.
- **Sincronizar archivos en línea entre dispositivos** (computadora, tablet, celular).
- **Compartir archivos y carpetas con otros usuarios, pudiéndolos trabajar colaborativamente**.
- **Acceder a tus archivos desde tus dispositivos cuentes o no con conexión**, o desde internet si estás conectado.

#### **II.- INSTRUCCIONES DE USO:**

En la página principal, ingresa a la sección "PAPER", que te permitirá entrar al espacio de creación en equipo. **En ese espacio colaborativo, podrás:**

- $\checkmark$  Compartir tu proyecto, permitiendo que todas las personas asignadas puedan enriquecerlo.
- $\checkmark$  Al proyecto grupal, cada uno de los integrantes del equipo podrás incorporar imágenes, enlaces de internet, videos, gráficos, tablas de datos, listas de chequeo e incluso herramientas de otras aplicaciones como Pinterest, Spotify, Prezi, etc.
- $\checkmark$  Realizar comentarios sobre los avances. Herramienta fundamental para el docente, que permite guiar la construcción de los aprendizajes de sus alumnos.

Al ingresar a "Paper", busca los siguientes íconos que te ayudarán a crear tu espacio colaborativo:

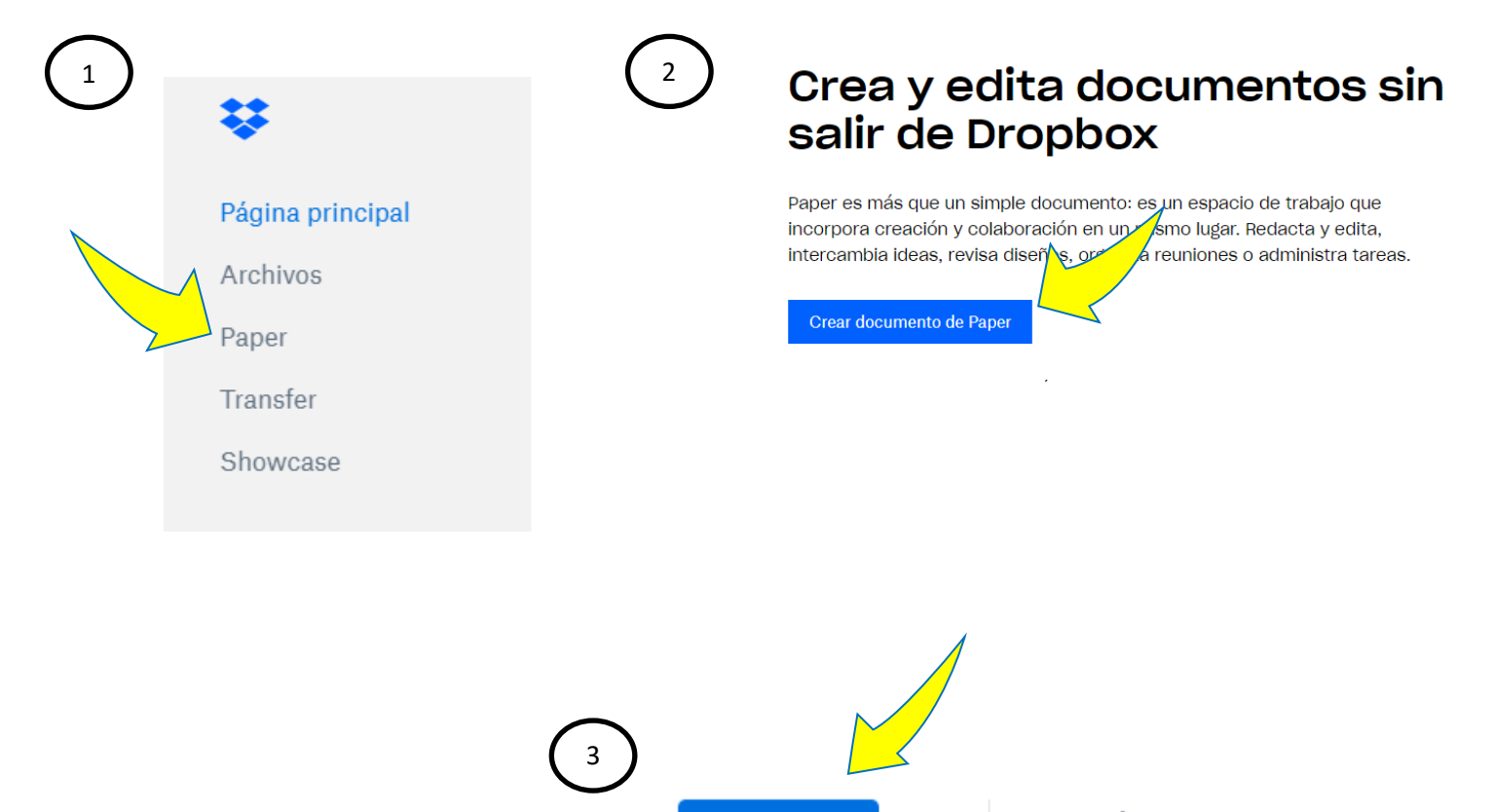

**Compartir** 

Una vez dentro de Paper, **comienza la creación del proyecto en equipo**. A continuación, se mencionan algunas de sus funciones:

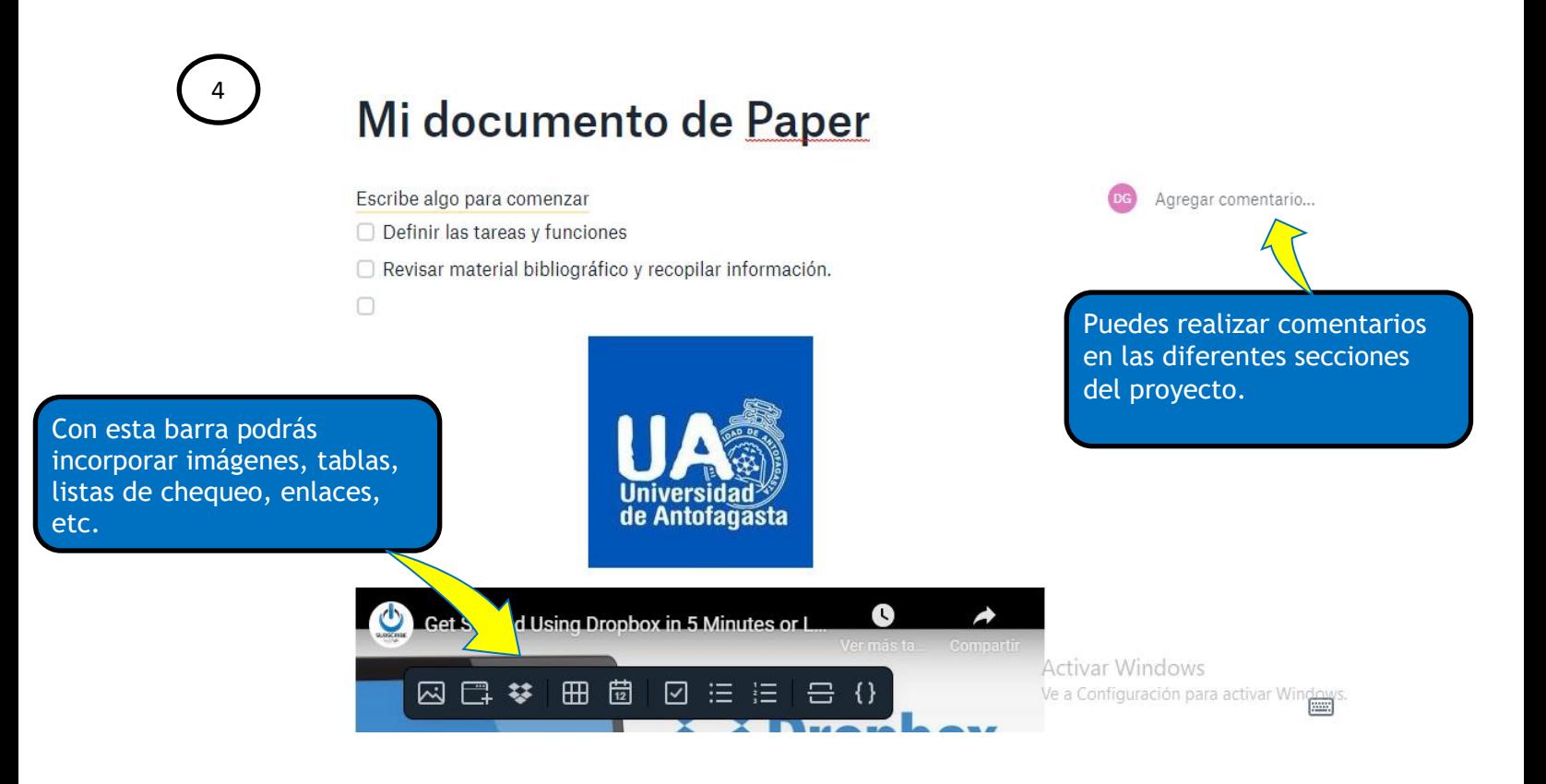

## **DROPBOX COMO HERRAMIENTA PEDAGÓGICA:**

Para un aprendizaje significativo, se requiere que cada estudiante pueda construir su conocimiento, por lo que la suma del trabajo individual, en la interacción de los integrantes del equipo tiene un resultado más enriquecedor. Los espacios ofrecidos en esta herramienta, permitirá la puesta en práctica no sólo los conocimientos, sino también habilidades y actitudes. Cada miembro se involucrará y cooperará con el trabajo del otro, construyendo un proyecto en común.

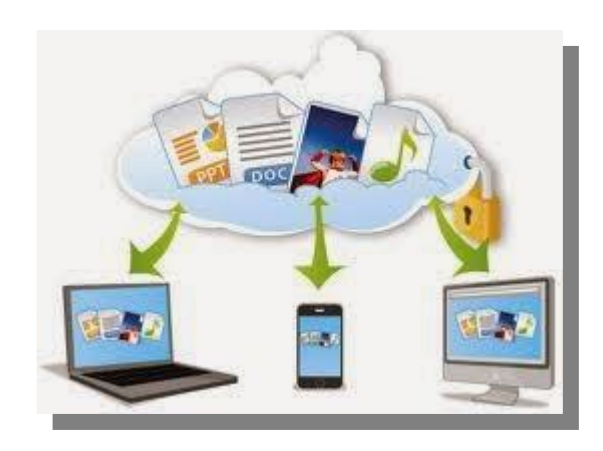

Para profundizar sobre las herramientas y sus funcionamientos puedes ver el siguiente video:

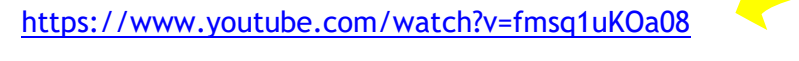

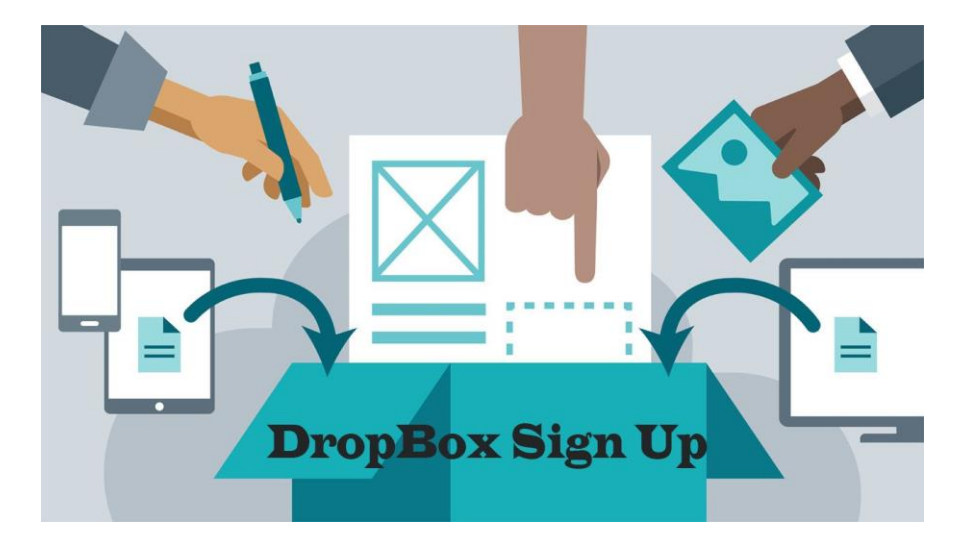

Esta herramienta es un ejemplo de actividades vinculadas a técnicas de enseñanza de metodologías activas y de construcción, que van acorde a la centralidad del estudiante en nuestra universidad.

**Campus Angamos**<br>Avda. Angamos 601

Campus Coloso<br>Avda. Universidad de Antofagasta 02800

Área Clínica Avda. Argentina 2000

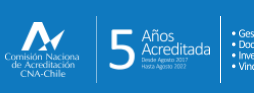

© uantofagasta<br>■ uantofagasta<br>■ udeantofagasta a uantofagasta n universidaddeantofagasta

Visítanos en<br>**WWW.Uantof.cl**